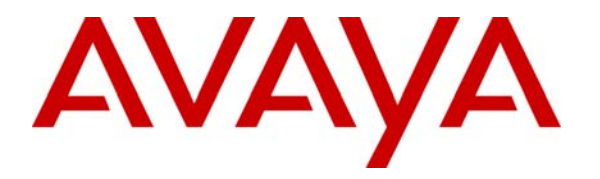

 **Avaya Solution & Interoperability Test Lab** 

## **Application Notes for Tiger Communications' Hotel 2020 Pro with Avaya Communication Manager - Issue 1.0**

### **Abstract**

These Application Notes describe the configuration steps required for Tiger Communications' Hotel 2020 Pro to interoperate with Avaya Communication Manager. Tiger Hotel 2020 Pro is a hospitality package offering an external interface into the hospitality features of Avaya Communication Manager. Features and functionality were validated and performance testing was conducted in order to verify operation under light load.

Information in these Application Notes has been obtained through Developer*Connection* compliance testing and additional technical discussions. Testing was conducted via the Developer*Connection* Program at the Avaya Solution and Interoperability Test Lab.

### **1. Introduction**

These Application Notes describe the compliance-tested configuration using a Tiger Communications' Hotel 2020 Pro and Avaya Communication Manager. This addresses the Property Management System (PMS) link to Avaya Communication Manager.

Tiger Hotel 2020 Pro is a graphical hospitality package. It is commonly used in hotels to provide a means of controlling usage of room facilities. Information is sent and received to and from Avaya Communication Manager over the PMS link. The following main features were compliance tested.

- Check-In This function is used to assign a new guest to a particular room with a telephone. The credentials of the guest are used to update the station configuration within Avaya Communication Manager. This includes the display name of the phone as well as calling restrictions and Message Waiting Indicator (MWI) updates.
- Update Name A facility that updates the display name of a station in Avaya Communication Manager.
- Room Transfer This allows a guest to either transfer to a different room, or to allow two guests to swap rooms. In either case, the station configurations of the two related telephones are swapped
- Change Controlled Restriction Avaya Communication Manager allows a variety of restrictions to be placed on room telephone usage over and above any static configuration. This includes the capability of barring or permitting external calls
- Leave Message Tiger Hotel 2020 Pro allows messages to be left for guests. This function alerts the guest to such a message using the telephone MWI
- Check-out Once a guest has vacated a room, this function resets the telephone to default configuration. This typically clears the station name and sets call barring of external calls.
- Maid Status If a room status should change by activity other than the above, this mechanism allows Tiger Hotel 2020 Pro to be updated by use of Facility Access Codes (FAC) on the room telephone. As its name implies, this is often used to indicate room ready status following cleaning.
- Link Failure/Recovery PMS over IP link will be tested for both link failure detection and recovery.

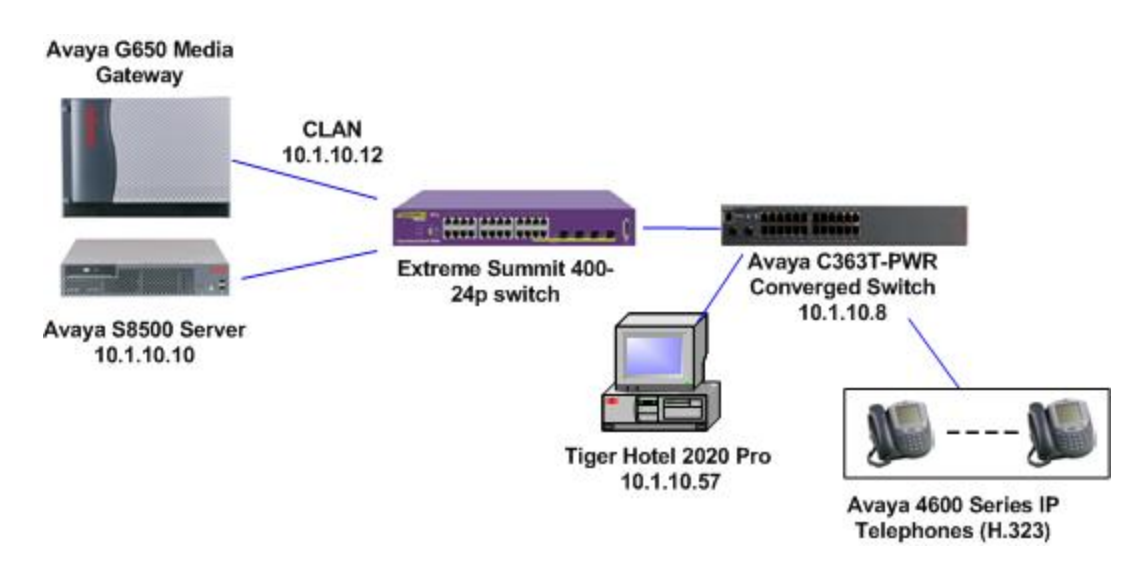

**Figure 1: Tested Avaya Communication Manager System with Tiger Hotel 2020 Pro Server** 

### **2. Equipment and Software Validated**

Below is a list of the equipment and software versions used within the compliance-tested network.

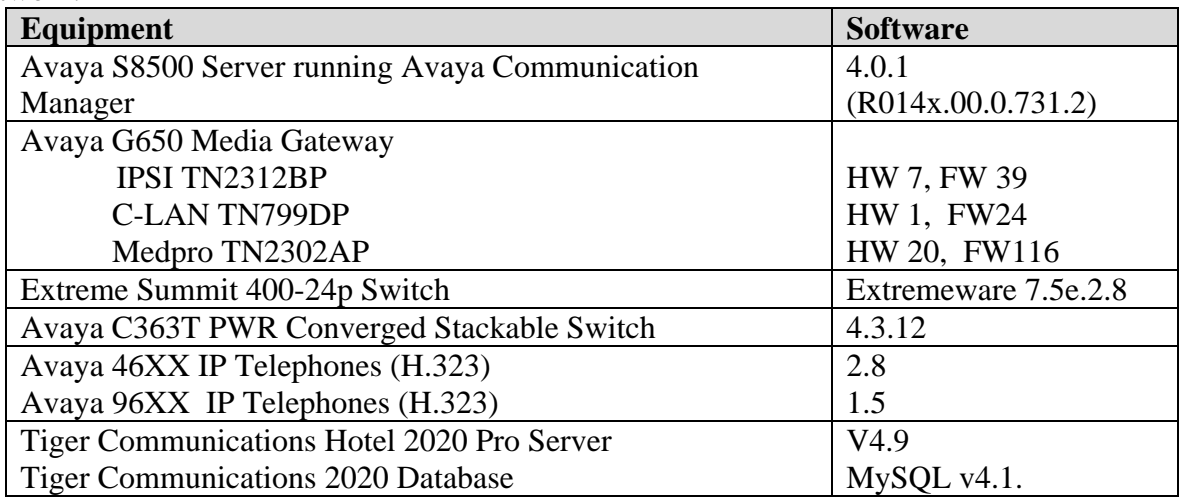

### **3. Configure Avaya Communication Manager**

This section describes the steps for configuring PMS link, hospitality system parameters, feature access code and class of service on Avaya Communication Manager. The steps are performed through the System Access Terminal (SAT) interface.

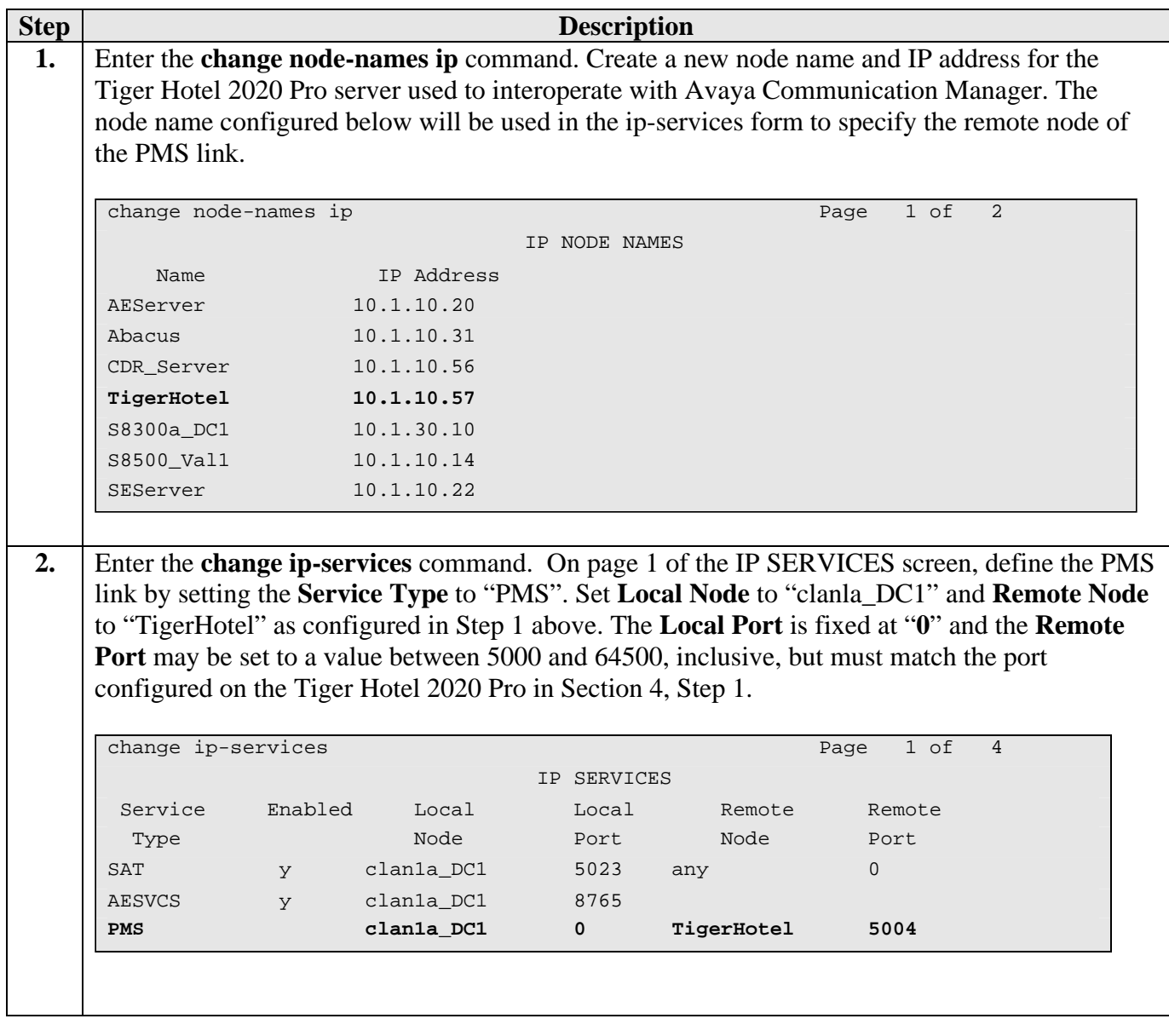

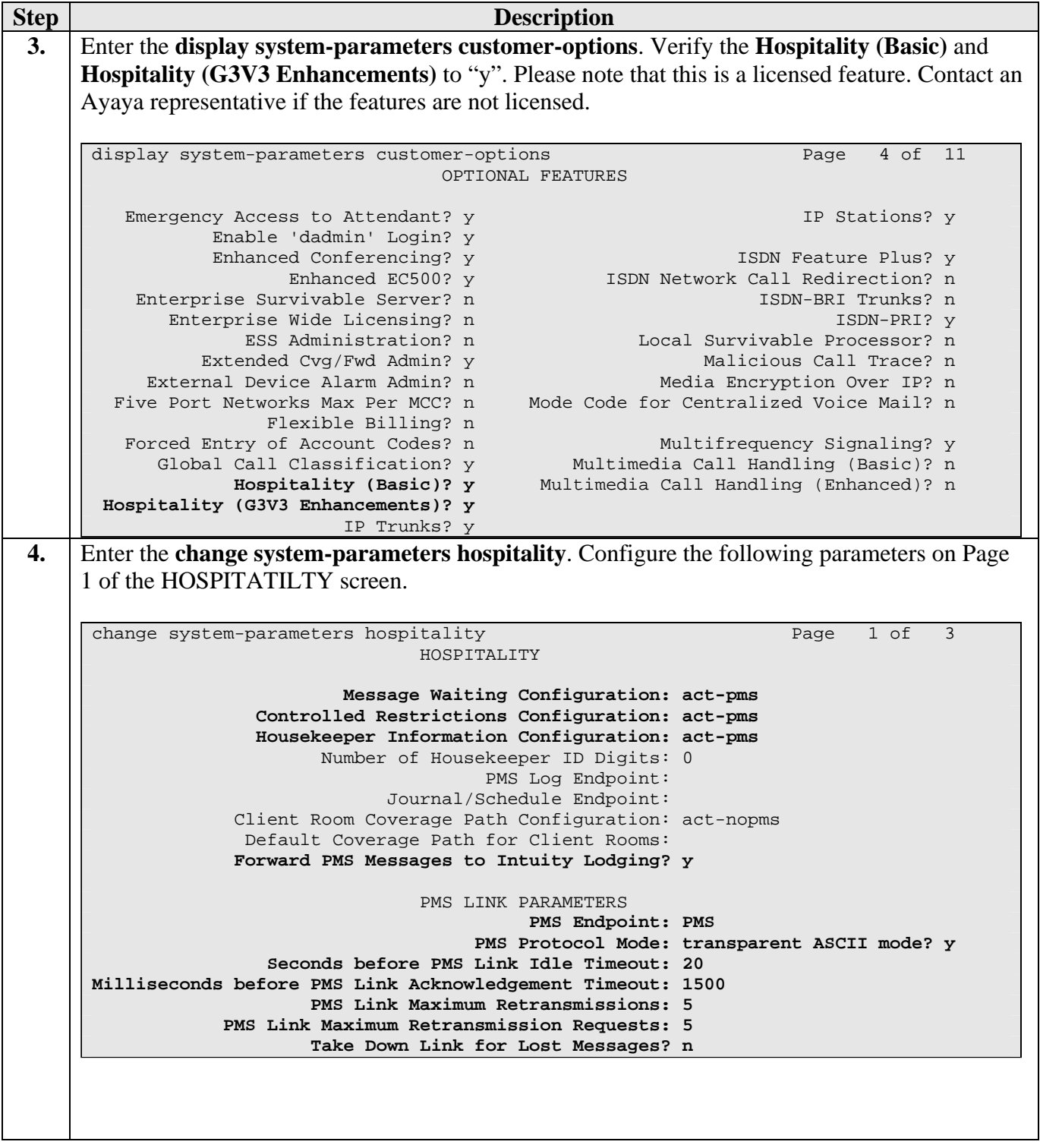

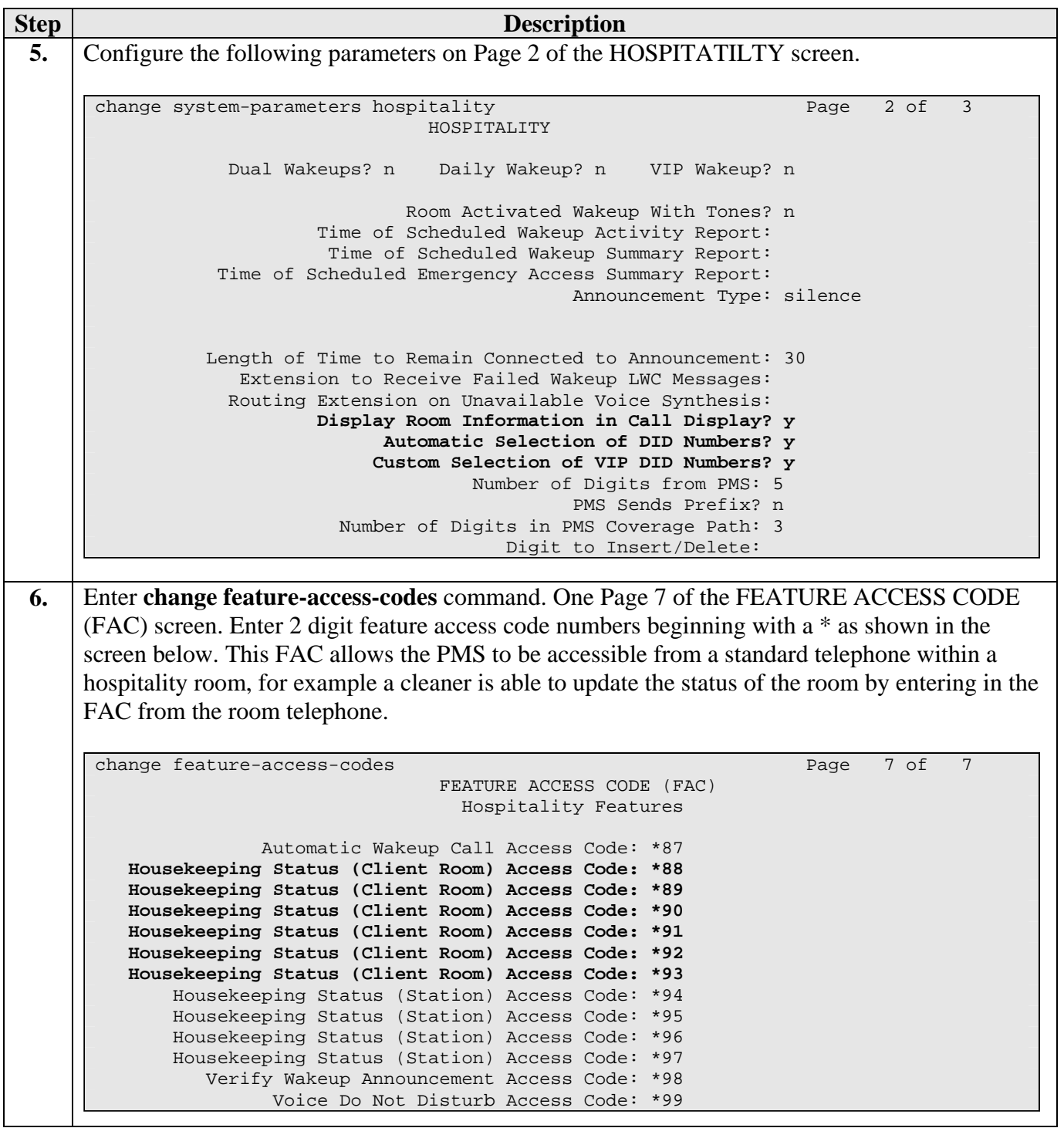

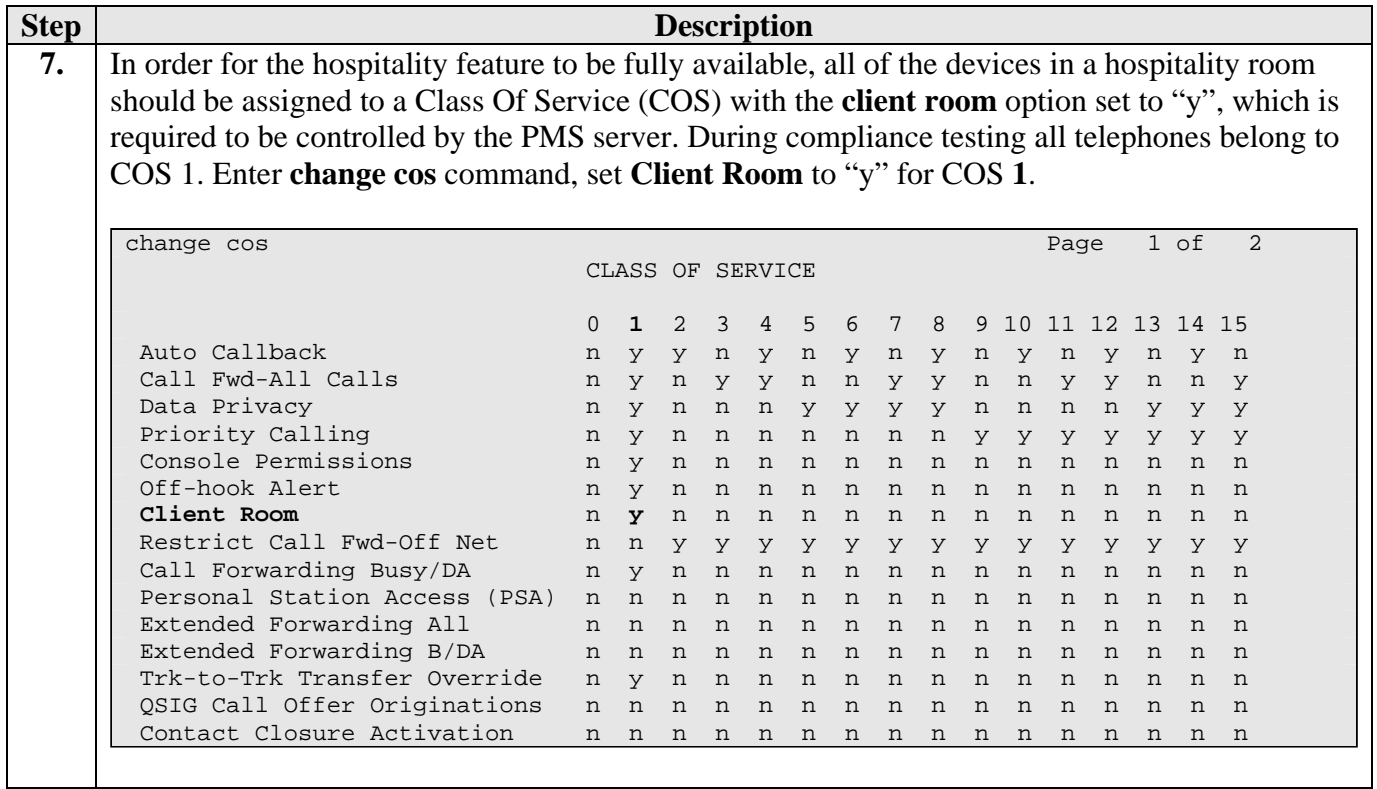

### **4. Configure the Tiger Hotel 2020 Pro Server**

The configuration information provided in this section describes the steps required to set up Tiger Hotel 2020 Pro to interoperate Avaya Communication Manager via a PMS link.

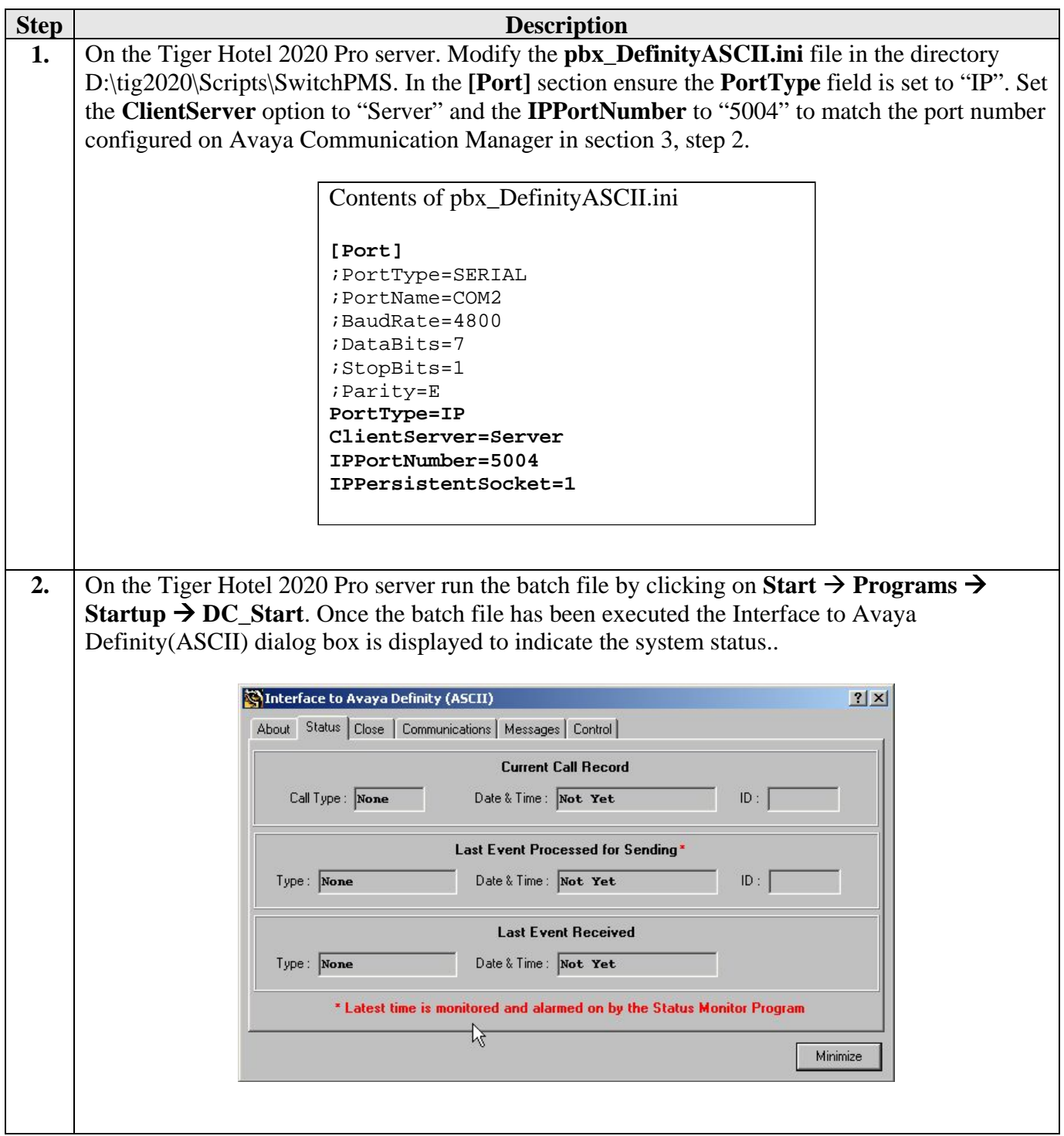

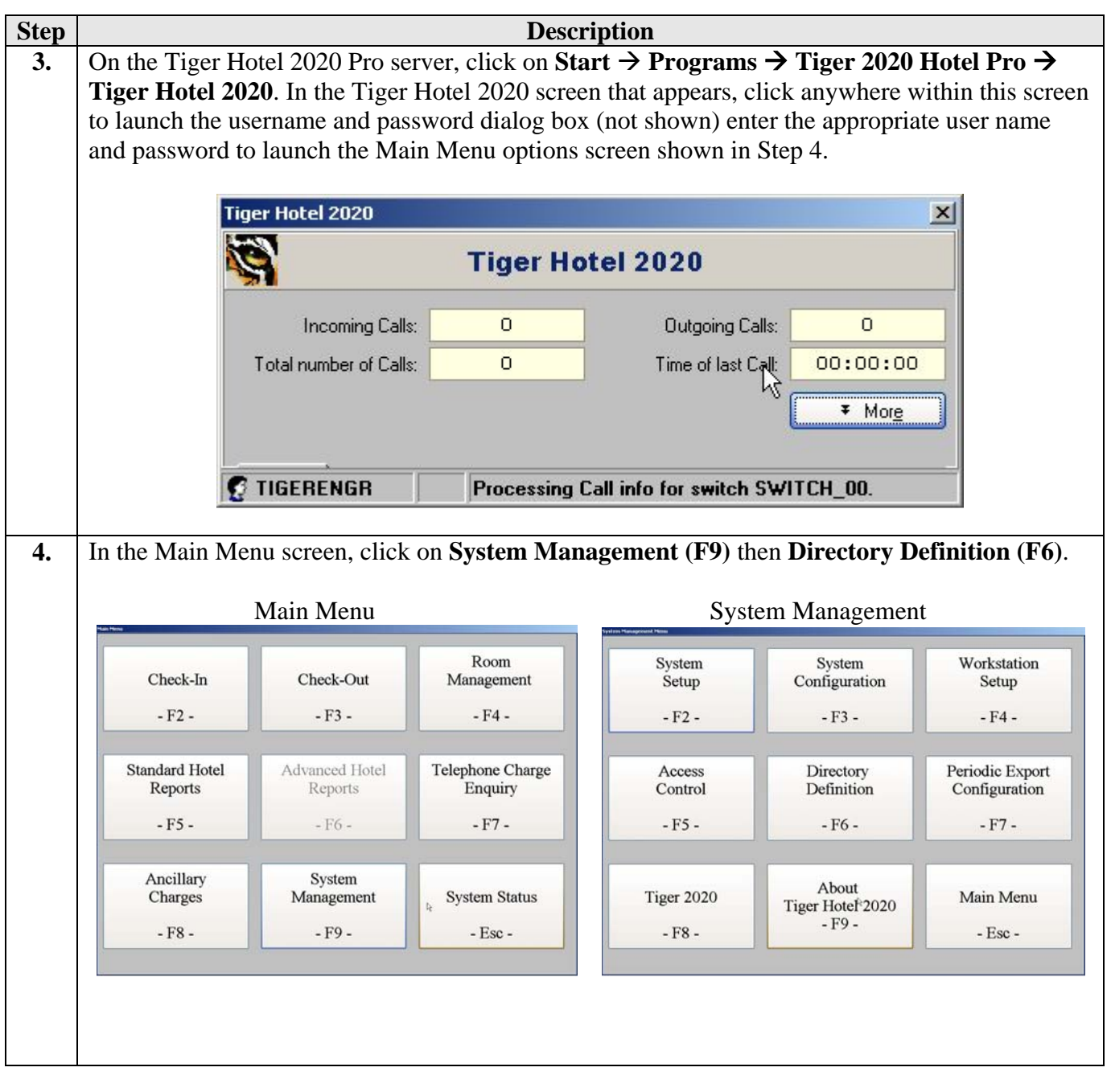

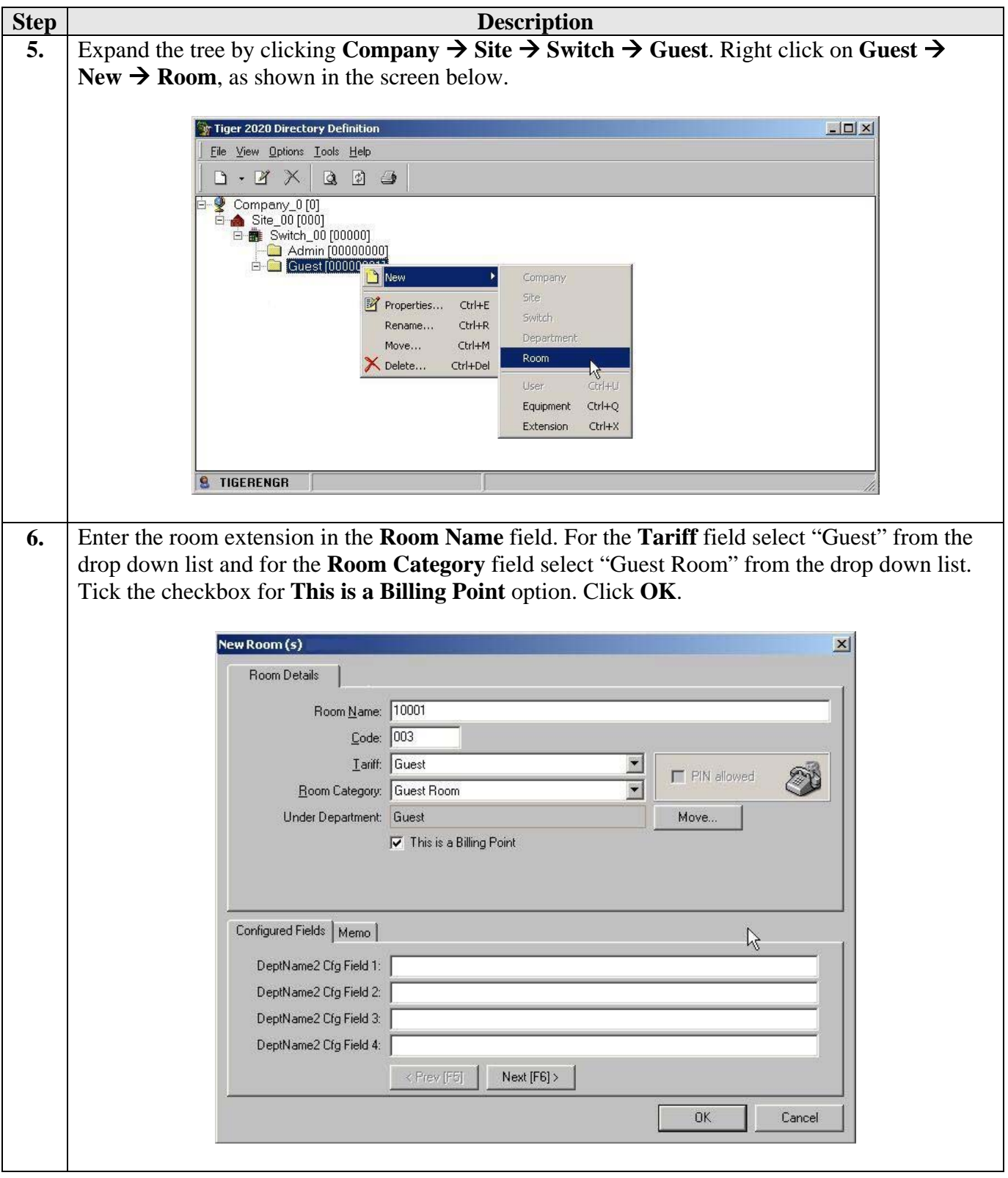

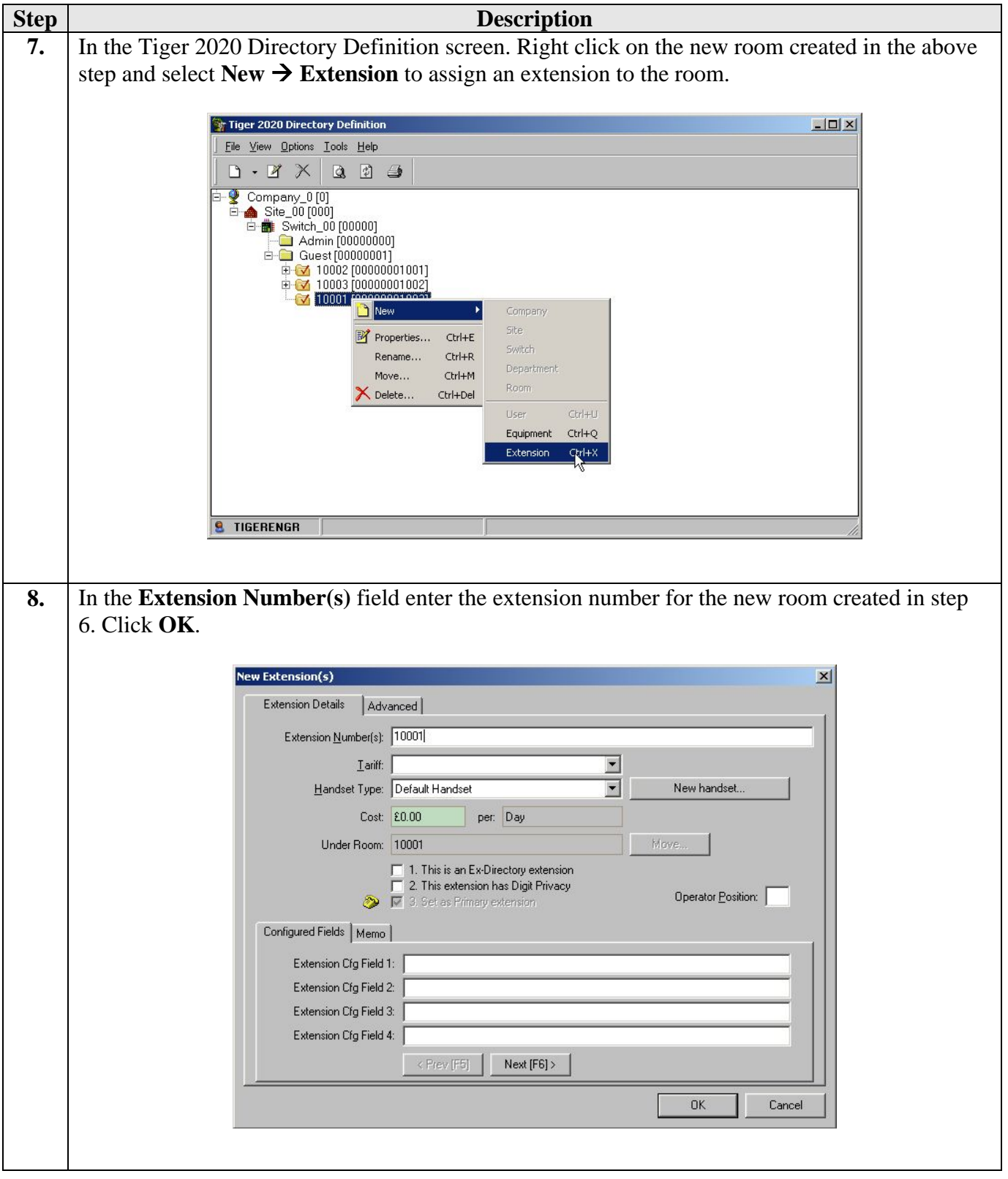

### **5. Interoperability Compliance Testing**

The interoperability compliance testing included feature and serviceability testing. The feature testing evaluated the ability of Tiger Hotel 2020 Pro to carry out hospitality functions via the PMS link. The serviceability testing introduced failure scenarios to see if Tiger Hotel 2020 Pro could resume after a PMS link failure.

### **5.1. General Test Approach**

The general test approach was to validate correct operation of typical hospitality functions including

- − Check-in
- − Update Name
- − Room Transfer
- − Change Controlled Restriction
- − Leave Message
- − Check-out
- − Maid Status

Light load testing and link integrity testing was also carried out.

#### **5.2. Test Results**

All feature and performance tests passed. The Tiger Hotel 2020 Pro successfully executed hospitality functions via the PMS link.

# **6. Verification Steps**

The following verification steps can be used to ensure that the PMS link is correctly passing data between the various components of the solution.

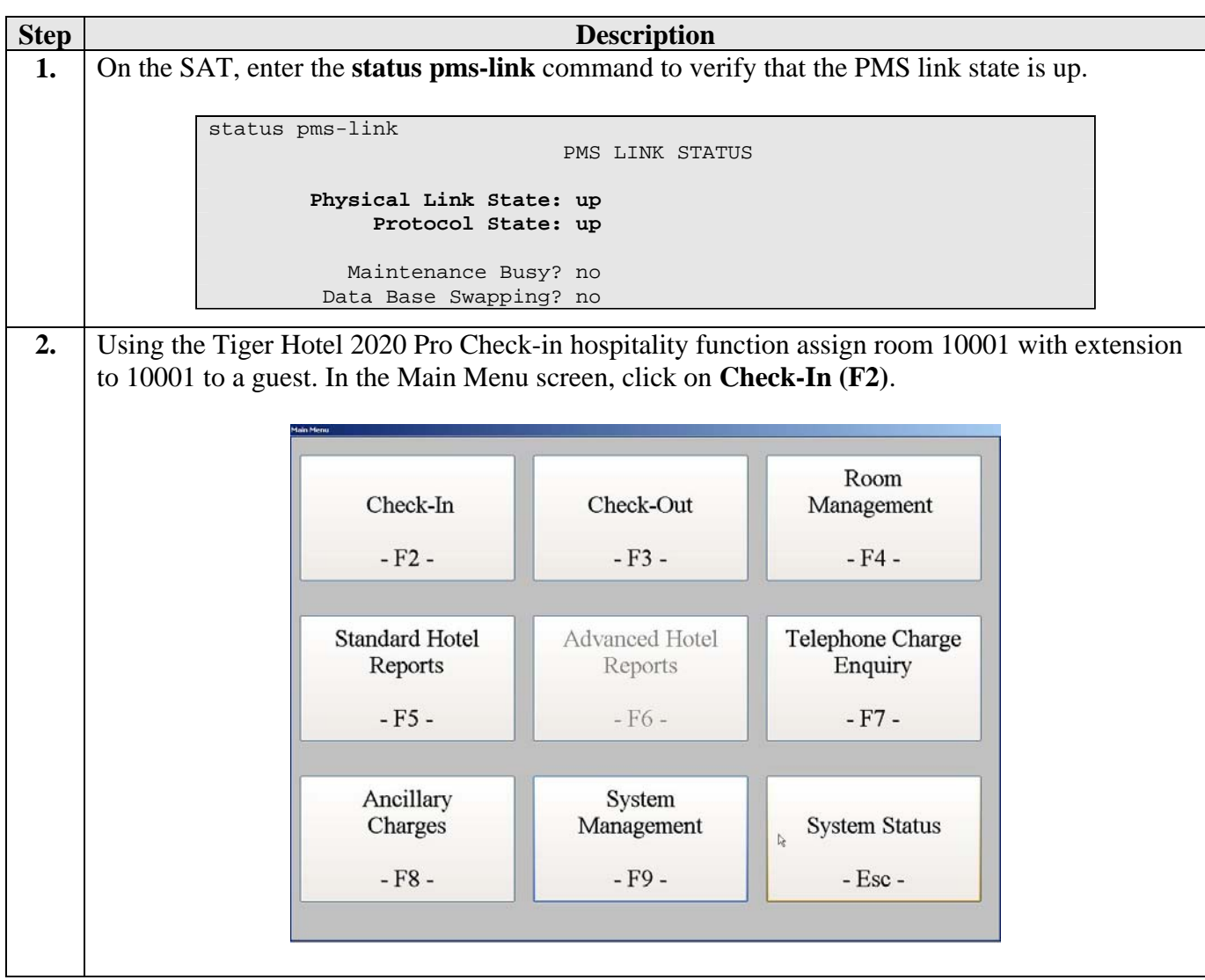

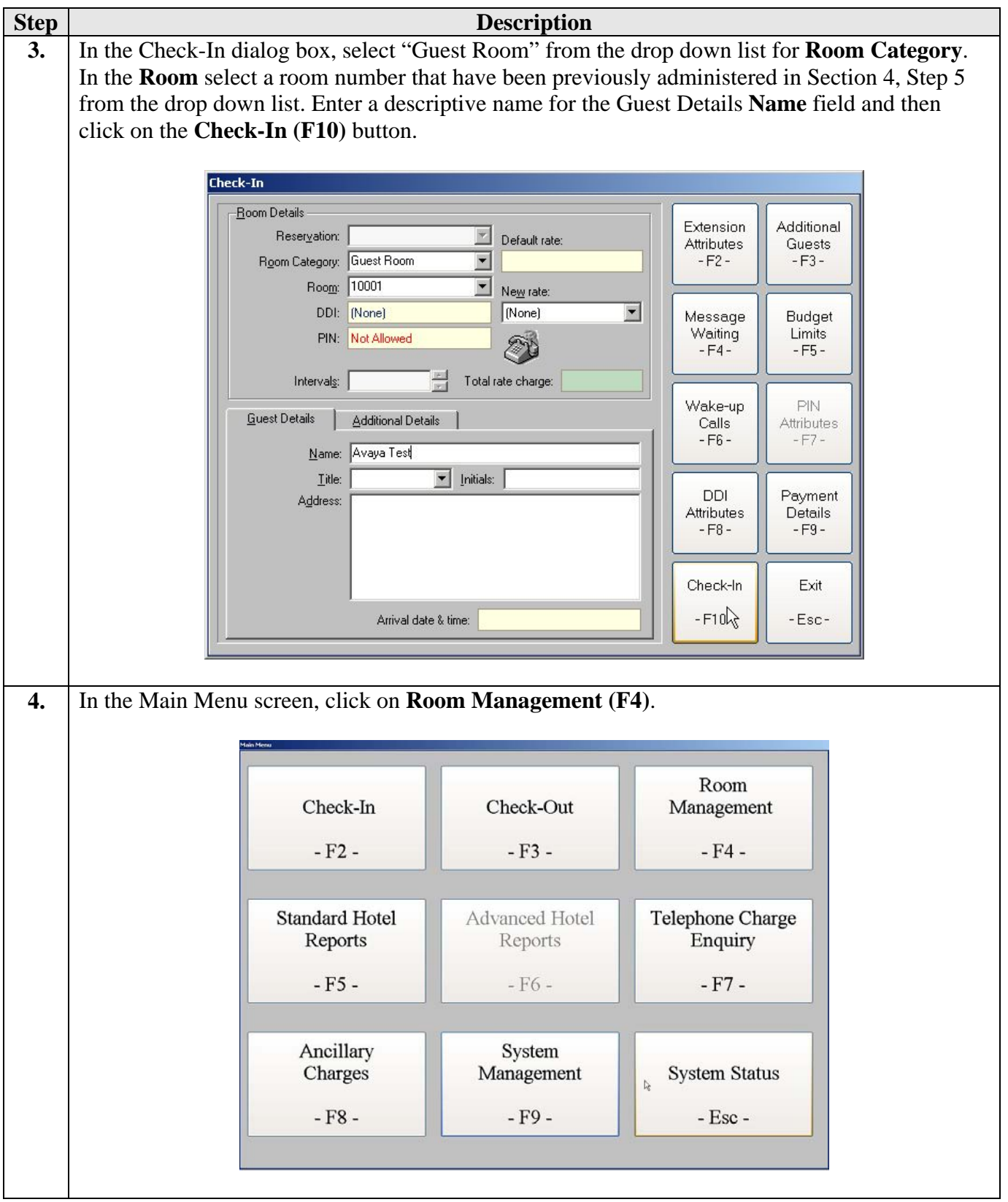

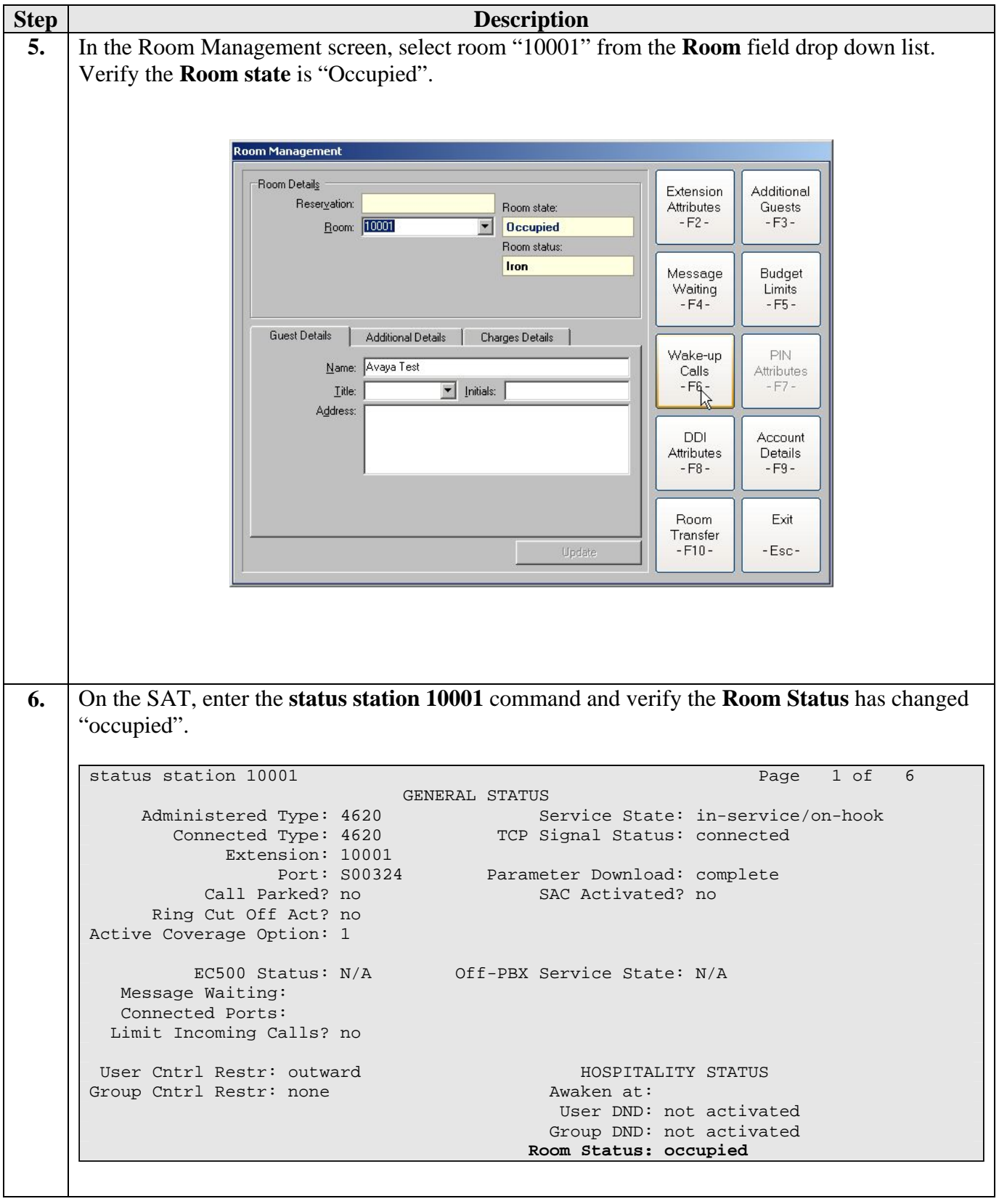

# **7. Support**

If technical support is required for the Tiger Communications' Hotel 2020 Pro, contact their Technical Support Department.

Email: [support@tigercomms.com](mailto:support@tigercomms.com)

Phone: +44 1425 891 000 (When prompted select Option 2)

## **8. Conclusion**

These Application Notes describe the required configuration steps for the Tiger Hotel 2020 Pro to execute hospitality functions via the PMS link to Avaya Communication Manager. Tiger Hotel 2020 Pro V4.9 was successfully compliance tested with Avaya Communication Manager 4.0.1.

## **9. Additional References**

This section references the product documentations that are relevant to these Application Notes.

Avaya product documentation can be found at [http://support.avaya.com](http://support.avaya.com/).

- *Administrator Guide for Avaya Communication Manager (4.0)*, Document ID 03-300509, Issue 3.1, February 2007.
- *GuestWorks and DEFINITY Enterprise Communications Server.* Property Management System Interface Specifications. Document ID 555-231-601, Issue 4, December 2001.

Tiger Communications' Hotel 2020 Pro Product information available from [www.tigercomms.com](http://www.tigercomms.co/)

#### **©2007 Avaya Inc. All Rights Reserved.**

Avaya and the Avaya Logo are trademarks of Avaya Inc. All trademarks identified by ® and ™ are registered trademarks or trademarks, respectively, of Avaya Inc. All other trademarks are the property of their respective owners. The information provided in these Application Notes is subject to change without notice. The configurations, technical data, and recommendations provided in these Application Notes are believed to be accurate and dependable, but are presented without express or implied warranty. Users are responsible for their application of any products specified in these Application Notes.

Please e-mail any questions or comments pertaining to these Application Notes along with the full title name and filename, located in the lower right corner, directly to the Avaya Developer*Connection* Program at **devconnect@avaya.com**.